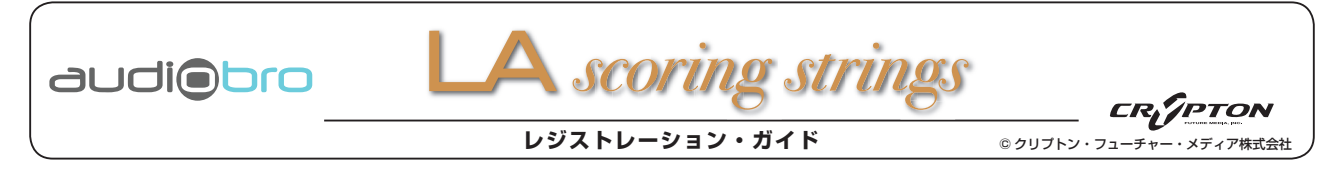

※ここで引用している画像イメージ並びにレジストレーション方法は 2010 年 7 月現在のものであり、予告無く変更する場合がございます事を予めご了承ください。

## **□ 製品のレジストレーション手順**

1. Audiobro 社のの Web サイト: Registration (http://www.audiobro.com/forums/ucp.php?mode=register)に接続し、 "I agree to these terms" をクリックします。

> I agree to these terms  $\left[\rule{0pt}{1pt}\right]$  I do not agree to these terms

**2.** 入力フォームでは、以下のように入力します。入力後は [Submit] をクリックします。

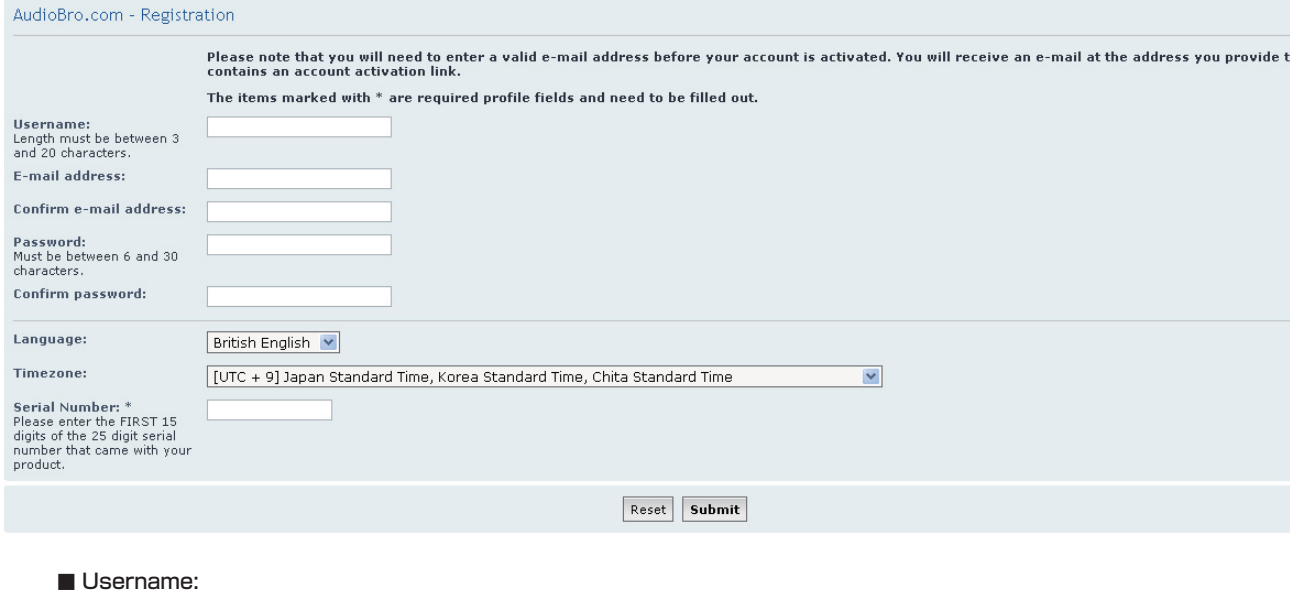

3~20文字(半角ローマ字)の間で、お客様のお名前を入力して下さい。

■ E-mail address: Email アドレス(お間違いがないよう正確に入力して下さい)。

■ Confirm e-mail address: 確認のため、Email アドレスをもう一度入力して下さい。

■ Password: 6 ~ 30 文字(半角英数)の間で、パスワードを入力して下さい。

- Confirm password: 確認のため、パスワードをもう一度入力して下さい。
- Language: 何も選択しません。

## ■ Timezone:

通常は、 [UTC + 9] Japan Standard Time, Korea Standard Time, Chita Standard Time マ を選択します。

## ■ Serial Number: \*

25 桁のシリアルコードのうち、最初の 15 桁を入力します (半角数字)。